## ■第49回学童オリンピック大会に向けた説明会(オンライン)

## \*WEB 会議ツール「Zoom」を用いたオンライン会議です。

## ~WEB会議の参加方法について~

【Zoom会議室名】U12学童大会説明会 【ミーティングID】89126382299 【ミーティングパスワード】U12gakudo 事前に「Zoom」アプリなどのご準備・ ご確認をお願いいたします。

※Zoomの会議室は、13時15分から開きます。会議の開始は、13時30分ですので、それまで は、ミュートでお待ちください。名前を見て承認していきますので、承認されるまでは、しばら くお待ちください。【名前の設定は下の(7)をご覧ください。】

## ~WEB会議の会議運営にあたり、お願いしたいこと~

- (1)使用する端末のアプリケーション等の確認を事前にお願いします。
- (2)スマートフォンから参加される場合、モバイル回線だけではデータが重くなり、画像・映像 等が途切れる場合があります。ご了承ください。
- (3)無許可での会議参加による盗聴や混乱を防ぐため、Zoomのミーティングリンク、ミーティ ングID、ミーティングパスワードが関係者以外にわたることのないようご注意ください。
- (4)会議当日の録音、録画はご遠慮ください。
- (5)マイクが常にONになっていると、発言以外の音も集めて雑音の原因となります。会議に参 加されたら、まずミュート(消音)を基本とし、発言時のみマイクをONにしてください。 ご発言に当たっては、「手を挙げる」ボタンを押して頂きますようお願いします。司会の方 で挙手状況を確認させていただき、順次ご指名させていただきます。
- (6)基本的には、参加者の確認のため、カメラをONでお願いします。しかし、各参加者の接続 状況により、画像や音声が乱れるなどの接続の不具合が起こることがありますので、その際 はカメラをOFFにすると、改善が見られる場合があります。 お試しください。それでもなお、接続の不具合が続く場合 は、会議から一度退出し、再度参加し直すと改善が見られる 場合があります。退出・再参加は各参加者にて行うことがで きますので、お試しください。
- (7)ご自身の表示名を以下のルールで設定してください。 「Zoom地区名」+「チーム名」+「参加者氏名」 <記入例> E上益城BW藤本祥太

※Zoom地区名は、右表をご確認ください。

※アルファベットは、半角大文字でお願いします。

(8)急なお尋ね等ございましたら、各支部理事または、U12部会総務部 藤本 (fujishobrave\_nn@yahoo.co.jp)まで、お尋ねください。

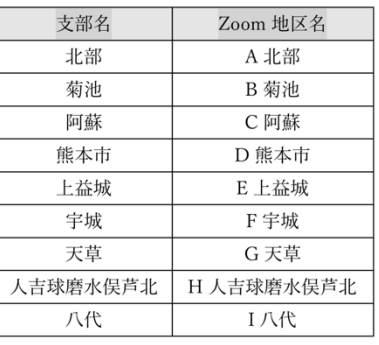